## **3. Hangya**

Készítsen weblapot az erdei vöröshangyák bemutatására a következő leírás és minta szerint!

Az oldal szövegét a *hangya.txt* állományban találja. A feladat megoldásához szükséges képek: *boly.jpg*, *hangyakep.gif*, *vorosh.jpg*.

- 1. Hozza létre az *index.html* állományt!
- 2. Az oldal háttérszíne narancssárga, #F09838 kódú szín és a szövegszín barna, #A03028 kódú szín, kivéve, ha egy szövegegységre ettől eltérőt ad meg a feladat.
- 3. Az oldal vázát, a mintának megfelelően, táblázattal készítse el! A táblázat legyen 800 pont széles, két oszlopos, szegély nélküli! (A sorok számát, esetlegesen a cellaösszevonásokat célszerűen válassza meg.) A cellatávolság, valamint a cellaszegély 0 értékű, és a háttérszíne világossárga, #FFECC0 kódú szín.
- 4. A táblázat bal oldali oszlopa 150 pont széles legyen!
- 5. A bal oldali oszlopba egymás alá, középre igazítva, 4 példányban szúrja be a *hangyakep.gif* képet!
- 6. A szöveget a *hangya.txt* állományból másolja át a táblázat jobb oldali oszlopába!
- 7. A cím "Az erdei vöröshangya" nagy betűméretű, vastagított és középre igazított. A böngésző keretén megjelenő cím szövege is ez legyen!
- 8. Az első bekezdésben a "bolyokban" szót alakítsa linkké, amely a *boly.jpg* képre mutasson!
- 9. Szúrja be középre igazítva az első bekezdés után a *vorosh.jpg* képet!
- 10. A forrás szöveg végén olvasható "Tudtad?" és az azt követő bekezdést helyezze át előbbre a mintának megfelelően! Az új helyen a szöveg középen, 300 pont széles, az oldal háttérszínével egyező színű téglalapban, középre igazítva jelenjen meg! A szöveg színe a téglalapban egységesen világossárga, #FFECC0 kódú szín. A "Tudtad?" bekezdés kettes szintű címsor stílusú legyen!

**15 pont** 

## Minta: *index.html*

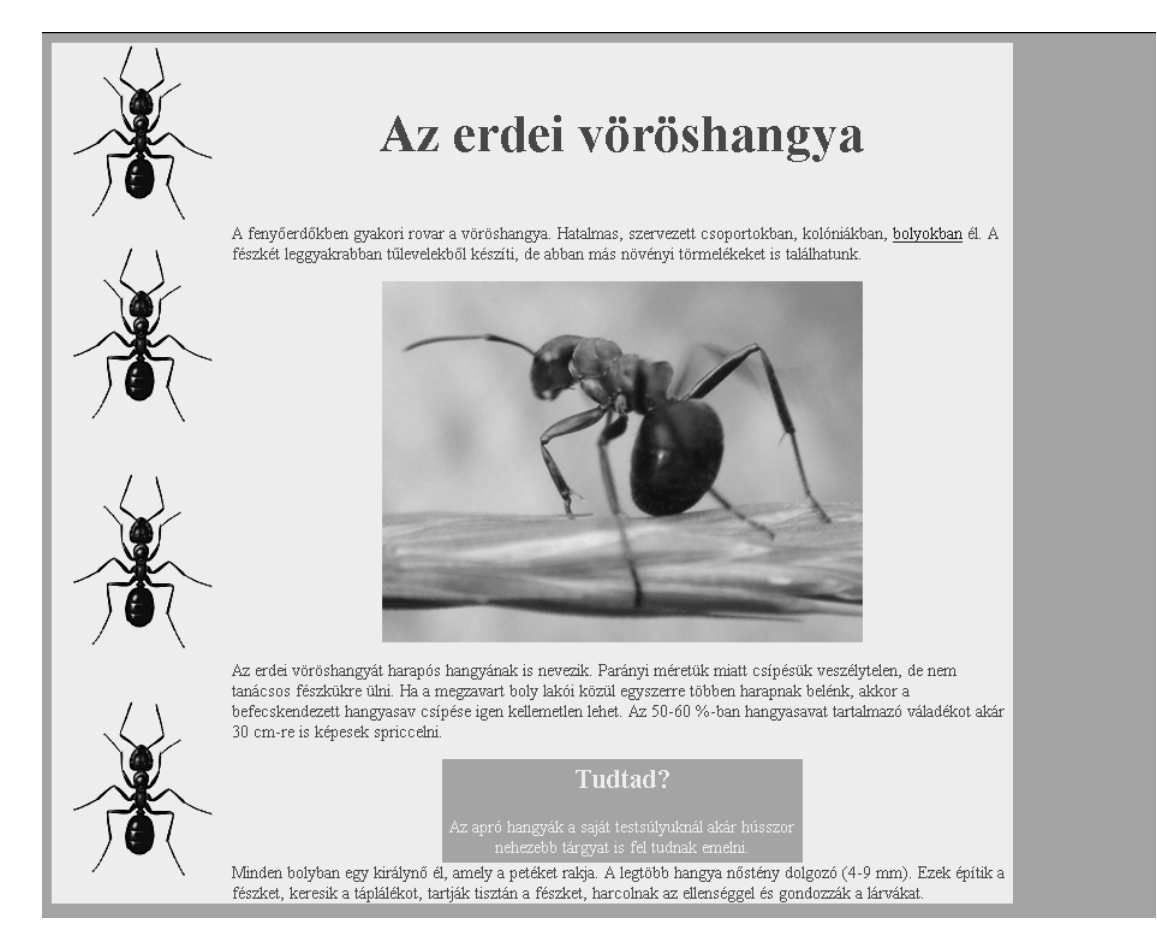